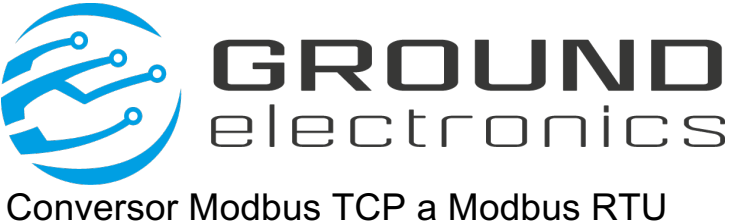

# SERIE S2E-100MD

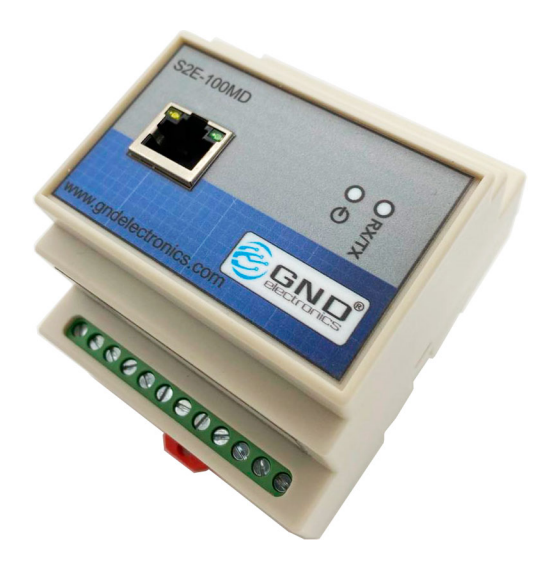

# **S2E-100MD V2 REV. 2 Octubre/2022**

#### **www.gndelectronics.com**

**Carrera 65D #24-57 Tel: +57 604 448 41 95 info@gndelectronics.com Medellín - Colombia**

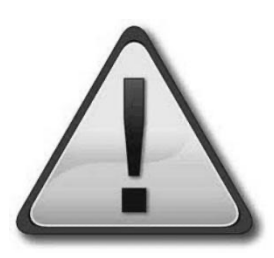

# **Información importante**

Antes de empezar a utilizar este producto. Se recomienda leer cuidadosamente este manual, para un correcto funcionamiento de este sistema y para un mejor aprovechamiento de todas las funciones que el incorpora.

Tener sumo cuidado con las advertencias y peligros por mal uso del sistema que en este manual se señalan.

Por favor no realice las siguientes acciones:

- Reparación o reemplazo de componentes sin la debida autorización.
- Exposición de este sistema a condiciones ambientales extremas. Incluyendo altas temperaturas, fuego, exposición a agua o gas.
- Conexión a fuentes de poder fuera del rango establecido para el normal funcionamiento de este equipo.

# **1. DESCRIPCION**

El conversor Modbus RTU/TCP serie **S2E-100MD** es un módulo perteneciente a una línea de productos denominada monitoreo industrial, la cual ofrece una gama de productos de hardware y Software orientados a ofrecer conectividad de red a nivel industrial.

En este dispositivo se combinan 2 protocolos de comunicación alámbrica, la comunicación basada en el protocolo **Modbus RTU,** que es ampliamente usada como bus de campo sobre protocolo eléctrico RS485 y la comunicación basada en el protocolo **Modbus TCP** la cual se transmite por la red de datos corporativa o red de datos industrial Ethernet, la cual en adelante le llamaremos simplemente Ethernet.

La forma como está concebida la operación es el modelo **Maestro-Esclavo**, por lo tanto debe haber un software o dispositivo que actúe como Maestro del lado de la conexión Ethernet, y existir dispositivos que actúen como esclavos del lado de la conexión Modbus RTU. El conversor Modbus RTU/TCP serie **S2E-100MD** es transparente en la comunicación y solo actúa como lo que comúnmente se conoce como Gateway.

## **Principales características:**

El conversor Modbus RTU/TCP serie **S2E-100MD** está construido con base en microprocesadores de alto desempeño, que aseguran una alta fiabilidad y flexibilidad para cubrir la mayoría de las exigencias del mercado.

- Fácil instalación y configuración.
- Montaje sobre riel DIN.
- Conexión con Protocolos Modbus TCP, ASCII y RTU
- Hasta 8 conexiones Modbus TCP simultáneas.
- Soporta hasta 31 dispositivos Modbus Esclavos

● Configuración de parámetros básicos de red desde navegador Web

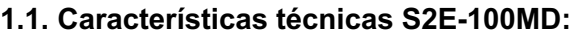

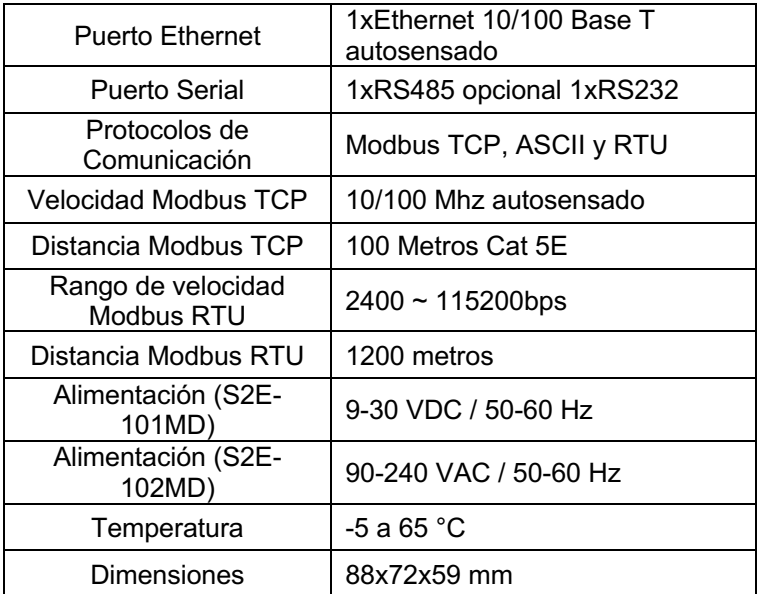

# **1.2. Panel frontal**

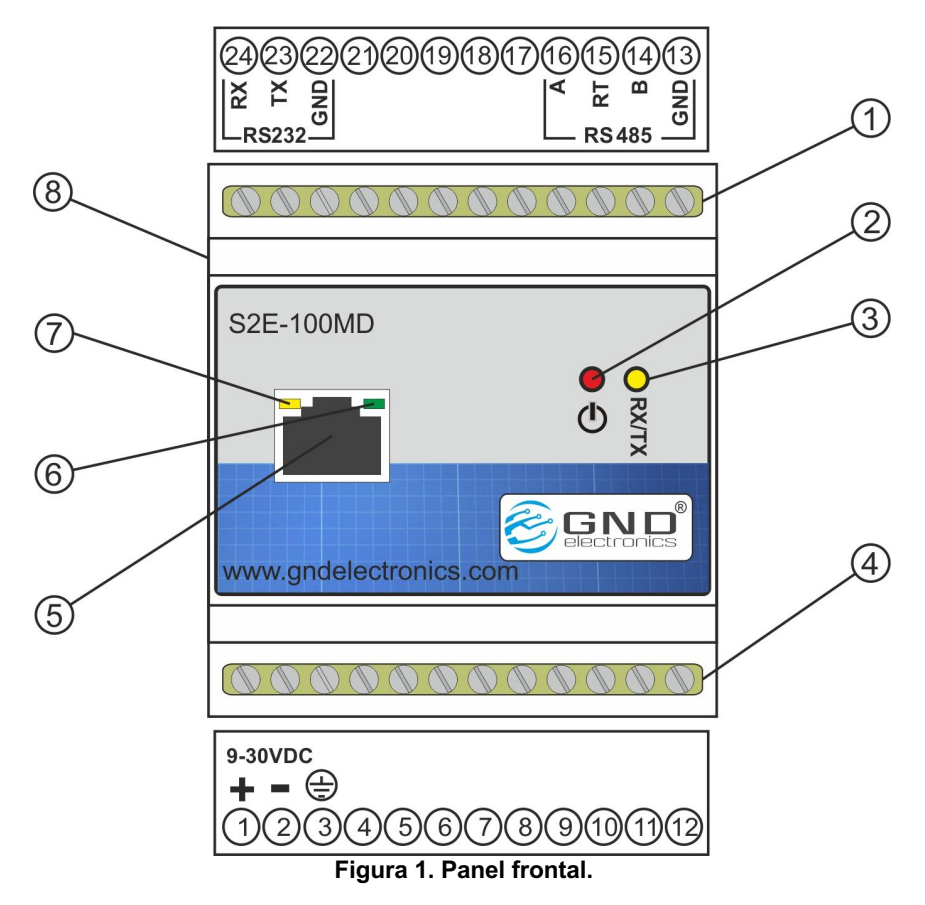

- 1. Borneras de conexión conexión RS485
- 2. Indicador de encendido color Rojo
- 3. Indicador de actividad serial color amarillo
- 4. Borneras de conexión Voltaje de alimentación
- 5. Puerto RJ45 Modbus TCP (Ethernet)
- 6. Led indicador link Ethernet
- 7. Led indicador status Ethernet
- 8. Botón de DEFAULT

# **2. INSTALACIÓN**

## **2.1. Montaje y Conexiones**

El montaje del módulo conversor Modbus RTU/TCP serie **S2E-100MD** se efectúa idealmente sobre riel DIN. En este módulo solo es necesario realizar un par de conexiones cableadas, la alimentación, cuya conexión debe realizarse en la bornera de conexión de voltaje de alimentación, en los bornes marcados como 1 y 2. La conexión RS485 se realiza en la bornera de conexión RS485, en los bornes marcados 13(GND), 14(B), 15 (RT) y 16(B).

La conexión a Ethernet es simple y debe realizarse con un cable de red denominado comúnmente un "Patch cord" con la misma norma en ambas puntas (Cable directo).

# **3. CONFIGURACIÓN WEB**

La configuración del **S2E-100MD** se hace por medio de la página web embebida en el módulo (se recomienda usar Chrome)

# **3.1. Acceder a la página de configuración**

En la barra de navegación ingresar la dirección IP del módulo. La dirección IP por defecto del **S2E-100MD** es **192.168.1.88.**  Inmediatamente se despliega la ventana de login en el navegador, a continuación ingresar el Password de administrador, por defecto es "**admin**":

## **3.2. Configuraciones Básicas(Basic Setting)**

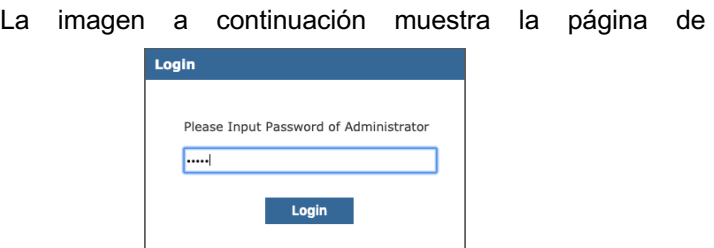

configuraciones básicas del **S2E-100MD**. Está dividida en cuatro secciones. Network Setting, Socket Setting, Modbus option y UART Setting.

En cada pantalla de configuración es necesario hacer click en "Save Setting" antes de cambiar a la siguiente pantalla.

Después de hacer todas las configuraciones necesarias asegúrese de hacer clic en el botón "Reset" para reiniciar el módulo para que las configuraciones sean aplicadas.

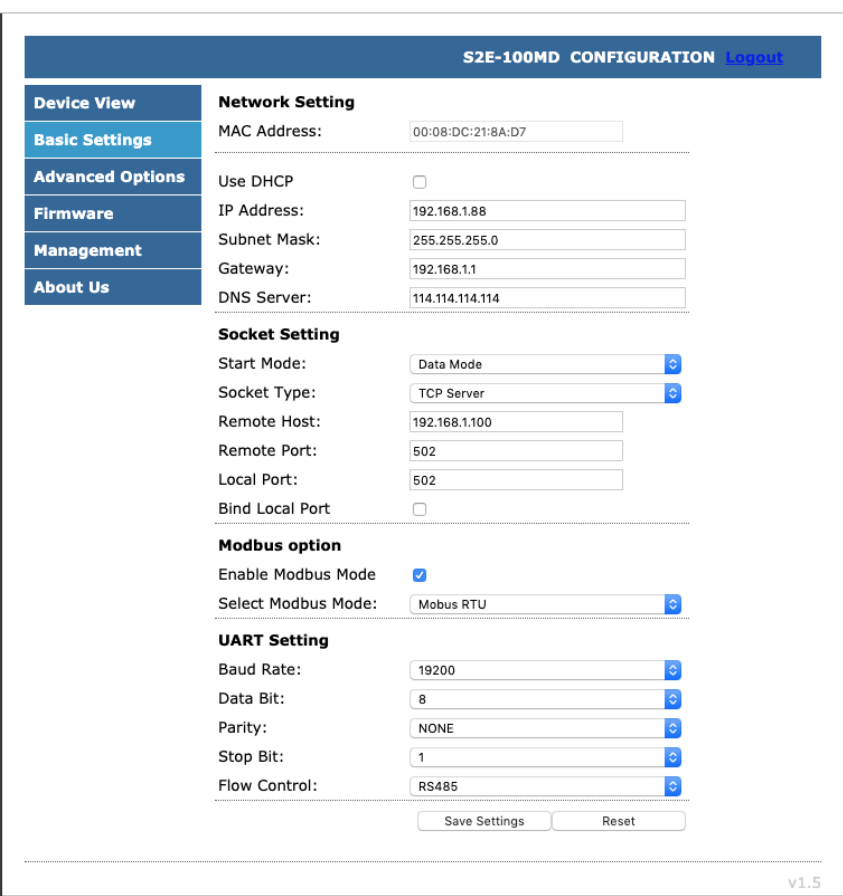

**Nota:** El tiempo de sesión del Servidor Web del **S2E-100MD** es de 5 minutos. Después de 5 minutos de inactividad es necesario loguearse nuevamente.

#### **Configuraciones de Red (Network Setting)**

Permite la configuración de los parámetros de RED IPV4.

- **MAC Address:** Corresponde a la MAC de módulo y no es configurable por el usuario.
- Use DHCP: Si se habilita esta opción el equipo obtiene dinámicamente la dirección IP y los otros parámetros de configuración de Red. Por defecto esta opción está deshabilitada en el **S2E-100MD**.
- **IP Address:** Corresponde a la dirección IP del módulo. Por defecto es 192.168.1.88
- **Subnet Mask**: Corresponde a la máscara de subred. Por defecto es 255.255.255.0.
- **Gateway:** Dirección IP de la puerta de enlace de la red. Por defecto es: 192.168.1.1.
- **DNS Server: Direccion Ip de servidor DNS. Por defecto** es: 114.114.114.114.

## **Configuraciones del Socket (Socket Setting)**

Permite la configuración de los parámetros del dispositivo como cliente o servidor para conectarlo como cliente o servidor.

- **Start mode:** permite configurar el modo de intercambio de los datos, AT command mode, por medio de comandos AT o Data Mode, el cual equivale a un modo transparente. Por defecto es: AT Command Mode.
- **Socket Type:** permite definir el módulo como Servidor TCP o Cliente TCP. Por defecto es: TCP Server.
- **Remote Host:** Permite definir la dirección IP del servidor al cual se conecta el Módulo cuando se configura como TCP Client. Por defecto es: 192.168.1.99.
- **Remote Port:** Permite definir el número del puerto por el cual se conecta el módulo al servidor cuando se configura como TCP Client. Por defecto es: 5000
- **Local Port:** Permite definir el número del puerto por el cual se conectarán los clientes al módulo cuando éste

está configurado como TCP Server. Por defecto es: 5000

**Blind Local Port: Permite enlazar el puerto local, solo** válido cuando el módulo está configurado como TCP Client. Por defecto está deshabilitado.

#### **Modbus Option**

- **Enable Modbus Mode: Permite habilitar la función de** Modo Modbus del Módulo. Por defecto está deshabilitado.
- **Select Modbus Mode:** El módulo puede operar en Modbus RTU o Modbus ASCII. Por defecto está configurado para Modbus RTU.

#### **UART Setting**

Permite configurar los parámetros del puerto serial.

- **Baud Rate:** Permite configurar la velocidad del puerto serial, esta puede estar entre 1200bps hasta 115200bps. Por defecto es: 115200bps.
- **Data bit:** Número de bits, puede ser 7 o 8 bits. Por defecto es 8 bits.
- **Parity:** Permite definir la paridad, puede ser NONE, ODD o EVEN. Por defecto se: NONE.

**Save Setting:** Hacer click sobre este botón para guardar todas las configuraciones realizadas en la pantalla actual.

**Reset:** Hacer click sobre este botón para reiniciar el módulo para aplicar las configuraciones realizadas.

# **3.3. Opciones Avanzadas (Advanced Options)**

La figura a continuación muestra la página de las configuraciones avanzadas del módulo **S2E-100MD.**

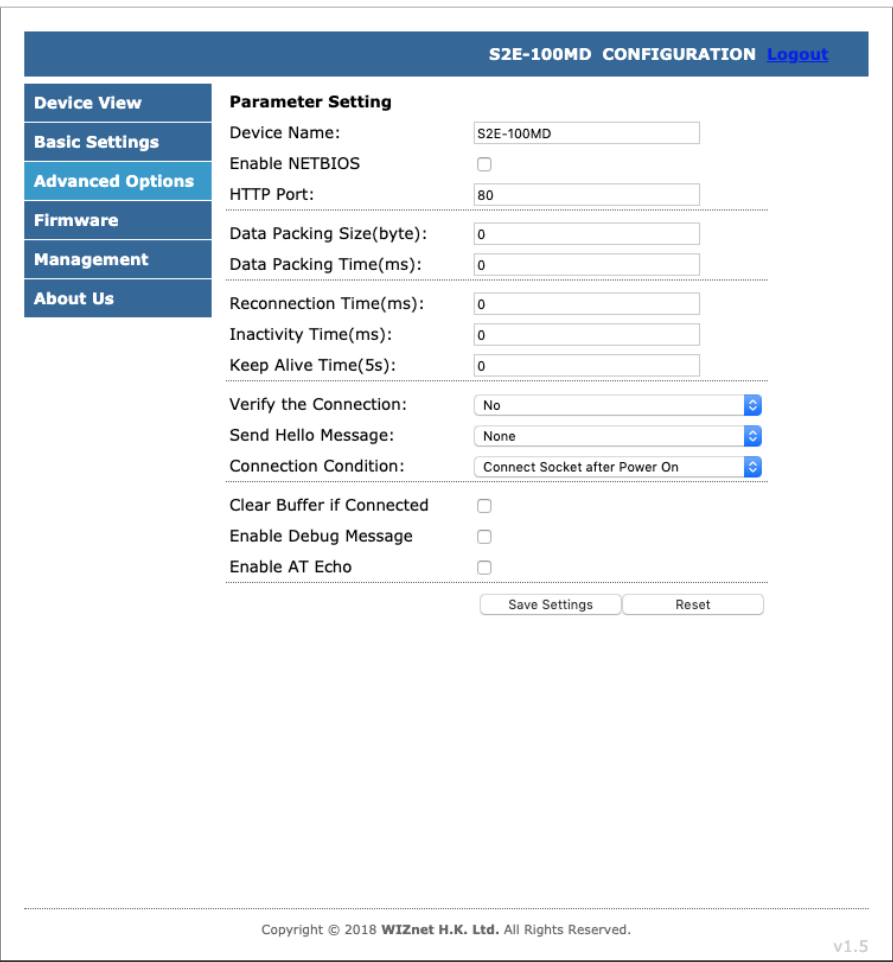

**Device Name:** Nombre del dispositivo

**Enable NETBIOS:** Con esta opción el usuario puede escribir el nombre del dispositivo en el navegador para Acceder al servidor Web del Módulo. Por defecto está deshabilitado.

**http Port:** Por defecto el puerto HTTP del servidor Web del **S2E-100MD** es el puerto 80; el valor permitido está en el rango de 0 a 65535, si el puerto es diferente al 80, entonces se requiere indicar el número del puerto al final de la dirección IP. Por ejemplo 192.168.1.88:8000.

**Nota:** Si el **S2E-100MD** se configura como Servidor TCP, el puerto http no debe ser el mismo que el puerto local del Módulo.

**Data Packing Size (byte):** Permite definir la longitud del paquete de datos máximo se pueden definir paquetes de 2018 bytes. Por defecto es: 0 (deshabilitado)

**Data Packing Time (ms):** Permite definir un intervalo de espera para enviar el paquete de datos, máximo 2048 bytes. Por defecto es 0 (deshabilitado)

**Reconnection Time (ms):** Intervalo de reconexión, aplica solo cuando el módulo está configurado en modo cliente TCP, valor permitido de 0 a 60000 ms. Por defecto es 0 (reconexión inmediata)

**Inactivity Time (ms):** Permite configurar el timeout de inactividad, solo aplica cuando el módulo está configurado en modos TCP, valor permitido 0 a 60000 ms. Por defecto es: 0 (deshabilitado)

**Keep Alive Time(5s):** Permite configurar el timer keep alive, solo aplica cuando el módulo está configurado en modos TCP, valor permitido de 0 a 65536, unidad 5s. Por defecto es: 0 (deshabilitado)

**Verify the Connection:** Cuando el usuario ha creado una comunicación en TCP y esta opción fue habilitada, el módulo requiere una contraseña de confirmación del lado Ethernet. Si la contraseña es errónea, se requiere ingresar nuevamente la contraseña hasta que el módulo reciba la contraseña correcta. Por defecto esta opción está deshabilitada.

**Send Hello Message:** permite definir un mensaje cuando la conexión TCP es satisfactoria. Las opciones son: "None", "Send Device Name", "Send Mac Address" o "Send IP Address". Por defecto es "None" (deshabilitado)

**Connection Condition:** Permite definir, cuando el módulo está configurado en modo cliente TCP si se conecta al servidor inmediatamente encienda "connect socket after power up" (opción configurado por defecto) o si se conecta al servidor después de recibir datos por el puerto serial "Connect socket after UART received data"

**Clear Buffer if Connect:** Permite definir si se dejan los datos en el buffer de la UART en caso de desconexión. Al habilitar esta función el módulo borra los datos existentes en el buffer de la UART cuando establece conexión TCP. Por defecto está deshabilitado.

**Debug Message Enable:** Permite habilitar el envío de un mensaje de prueba a la interfaz serial. Por defecto está habilitado.

**AT Echo Enable:** Permite habilitar la función para que el módulo retorne lo que ingresa por el puerto serial como en forma de eco. Por defecto está habilitada.

## **3.4. Management**

Al hacer clic en "Management" se ingresa a la página se muestra a continuación, la cual está dividida en dos secciones: Password Settings and Management

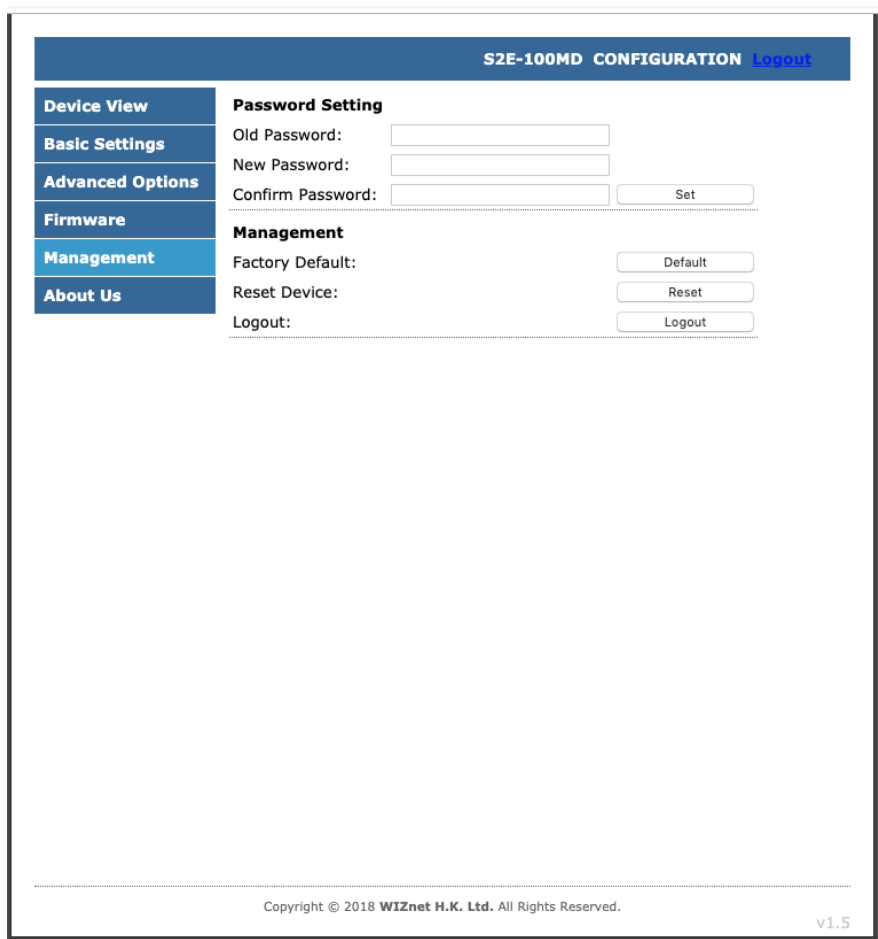

#### **Password Setting**

Permite el cambio de contraseña, con la cual se ingresa a la página de configuracion del **S2E- 100MD**. La contraseña debe ser máximo de 15 caracteres, pueden ser números, letras o la combinación de ambos.

#### **Management**

Permite llevar al módulo a la configuración de fábrica, resetear el módulo o salir de la página de configuración.

#### **3.5. Firmware**

Al hacer clic en "firmware" se ingresa a la página que se muestra a continuación, en la cual se puede acceder a la opción para actualizar el firmware del módulo.

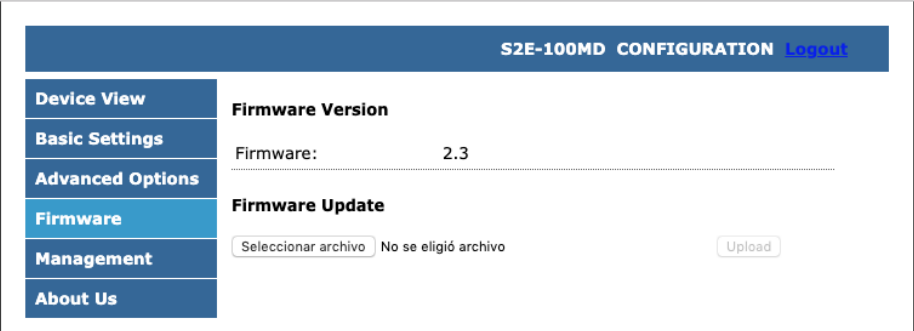

Para actualizar el firmware del módulo, click en "Choose file" seleccionar la ubicación del archivo con el nuevo firmware y clic en el botón "Upload". Después de cargado el firmware el **S2E-100MD** se reiniciara automáticamente para actualizar el firmware.

## **4. CONFIGURACION USANDO WIZS2E ConfigTool**

WIZS2E ConfigTool es una aplicación desarrollada para Windows que se puede usar para leer, configurar y actualizar el firmware del S2E-100MD.

*Nota: Se recomienda deshabilitar el firewall antes de usar la aplicación y no debe haber conflicto de direcciones IP en la misma LAN.*

#### **4.1. Leer la información del S2E-100MD**

Al abrir la aplicación o hacer clic en el botón *Search,* la aplicación buscara todos los S2E-100MD que están conectados en la misma LAN. La siguiente figura muestra el resultado de la búsqueda al encontrar un módulo S2E-100MD conectado a la red. Al seleccionar la MAC address in la lista, se puede leer y configurar todos los parámetros del módulo S2E-100MD conectado.

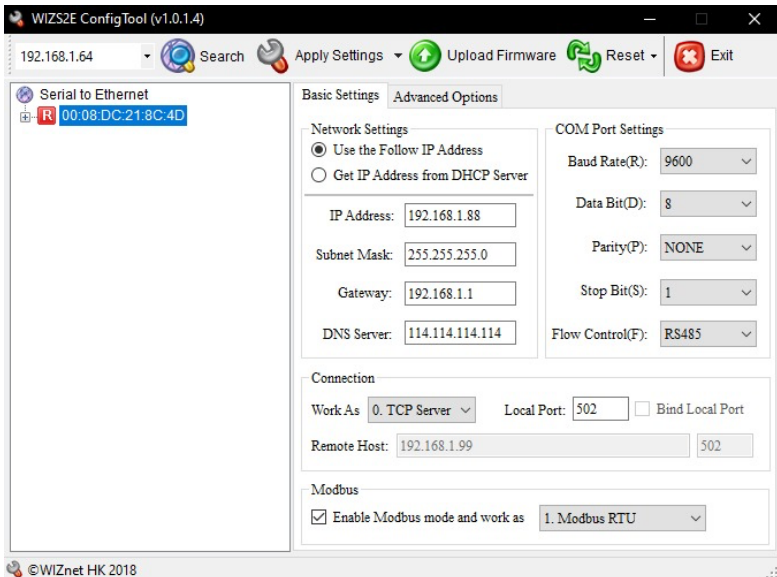

WIZS2E ConfigTool "Configuraciones Básicas"

| Serial to Ethernet<br>60<br>R 00:08:DC:21:8C:4D<br>审 | <b>Advanced Options</b><br><b>Basic Settings</b>                                    |
|------------------------------------------------------|-------------------------------------------------------------------------------------|
|                                                      | <b>Addtional Functions</b><br>Show Debug Messages<br>Echo In AT Mode<br>Use NetBIOS |
|                                                      | *****<br>Device Name: S2E-100MD<br>Password:                                        |
|                                                      | Mode when power on or reset<br>1. Data<br>Enter<br>$\checkmark$                     |
|                                                      | Embedded Web Server Port:<br>80<br>(0-65535, avoid using data local port)           |
|                                                      | Serial Data Packing Condition                                                       |
|                                                      | Nagle Wait Time (ms):<br>(UART empty time, 0: disabled)                             |
|                                                      | Data Length:<br>$(0 - 2048$ Bytes, $0$ : disabled)<br>$\theta$                      |
|                                                      | Communication                                                                       |
|                                                      | Clear Data Buffer when TCP Connected<br>Request Admin Password                      |
|                                                      | Connect TCP Server when 0. Power On                                                 |
|                                                      | Auto Message (The First Data Packet from Device):<br>0. No message                  |
|                                                      | Keep Alive (5s): 0<br>Inactivity $(ms)$ : $ 0 $<br>Reconnection (ms): 0             |

WIZS2E ConfigTool "Configuraciones Avanzadas"

# **4.2. Modificar parámetros del módulo S2E-100MD**

Después de cambiar algún parámetro del módulo, clic en el botón *Apply Settings,* para guardar la configuración realizada.

#### **4.3. Reiniciar el Módulo S2E-100MD**

Finalizada la configuración de los parámetros y después de haber guardado los cambios se debe reiniciar el módulo para que este aplique los cambios realizados, para reiniciar clic en el botón *Reset* a continuación clic en *Reset Now.*

#### **4.4. Cambiar de Interfaz de red**

Si el PC tiene más de una interfaz de red, el usuario puede seleccionar la interfaz de red con la cual se conectó al módulo, para ello en la parte superior izquierda seleccionar el segmento de red correspondiente a la interfaz Ethernet.

# **4.5. Reset a configuración de fábrica**

Par retornar el módulo a configuración de fabrica usando la aplicación de configuración, clic en el botón *Reset* a continuación clic en la opción *Factory Reset.*

El módulo también dispone de un botón físico para que el usuario, en caso de ser necesario pueda resetear todas las configuraciones del módulo y retornarlas a configuración de fábrica presionando el botón de DEFAULT por más de tres segundos. Este botón está ubicado en el costado izquierdo del módulo, ver figura 1.